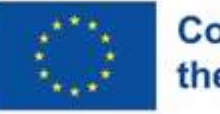

**Co-funded by** the European Union

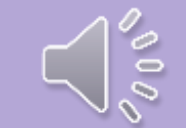

# **Примена ИКТ алата у настави**

Радионица у оквиру активности Еразсмус пројекта "Примена ИКТ алата у настави предузетништва"

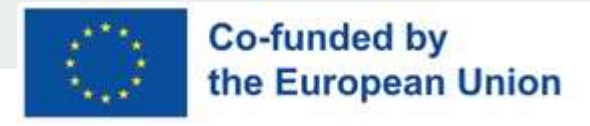

#### **Активности кроз радионице**

- ➔ Кроз петодневну посету партнерској школи у Славонском Броду упознали смо и применили информационо-комуникациону технологију (ИКТ).
- ➔ На флексибилан, креативан и иновативан начин у складу са потребама и могућностима ученика које едукују.
- ➔ Радионице су водиле колегинице које учествују у пројекту и њихове колеге.

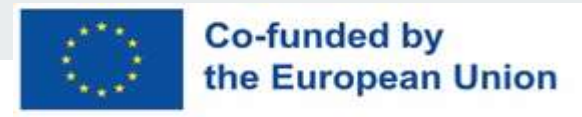

#### **ИКТ алати**

- $\triangleright$  Kahoot-алат за израду квизова
- ➢ Testmoz брзи и лаки квизови
- $\triangleright$  Canva -графички дизајн на мрежи
- $\triangleright$  Googl disk i googl classroom- платформа у облаку за складиштење и безбедно дељење датотека
- $\triangleright$  Mentimeter омогућава кориснику да поставља питања и прикупља повратне информације током презентације
- ➢ Googlforms
- ➢ QR-cod

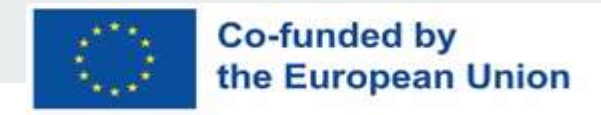

### **ИКТ алати у ваннаставним активностима**

- $\triangleright$  Popplet- креирање мапе ума
- $\triangleright$  ThingLink -додавање мултимедијалног и интерактивног садржаја сликама или видео садржајима.
- $\triangleright$  Padlet- заједнички рад у оквиру истог документа
- $\triangleright$  BookCreator- за израду дневника, практикума

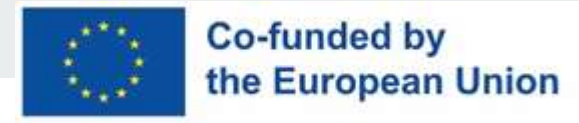

#### **Предности примене дигиталних алата**

- ★ Дигитални алати имају своју бесплатну верзију.
- $\star$  Може се приступити са било ког места уз интернет везу са било ког уређаја - рачунара, паметног телефона или таблета .
- ★ Мотивише ученике и пружа подстицајно окружење.
- ★ Уштеда новца и времена на наставним материјалима.
- ★ Садржаји као што су мултимедијални и интерактивни садржаји, евалуација и извештавање постижу максималну ефикасност у раду.

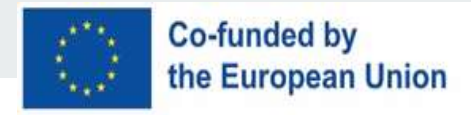

#### **Kahoot-алат за израду квизова**

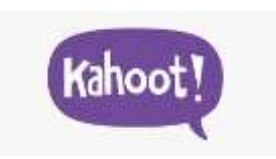

- ★ Kahoot! је једноставан web алат намењен изради и игрању квизова.
- ★ Овај интерактивни алат користи елементе учења кроз игру.
- ★ Код ученика покреће такмичарски дух, те тако повећава мотивацију, позитивну комуникацију и размишљање.
- ★ Наставници који желе да користе Каhоот! алат у својој настави, морају да се региструју и изаберу улогу "Ја сам наставник".

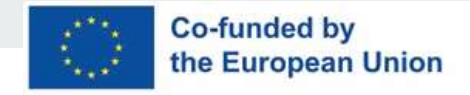

#### **Преглед функционалности**

- ➔ Каhоот! алат садржи једноставан интерфејс за креирање питања.
- ➔ Прављење квиза почиње уносом имена.
- ➔ Следећи корак у креирању квиза је унос питања и одговора.
- ➔ Текст питања има ограничење од 95 знакова, док текст одговора има ограничење од 60 знакова.
- ➔ Важно је напоменути да је максималан број одговора 4.
- ➔ Резултати квиза, дискусије или упитника могу се сачувати на рачунару или на Googl disk-u.

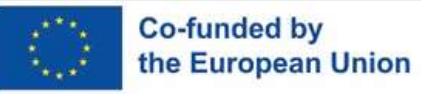

#### **Креирање Kahoot квиза преко google налога**

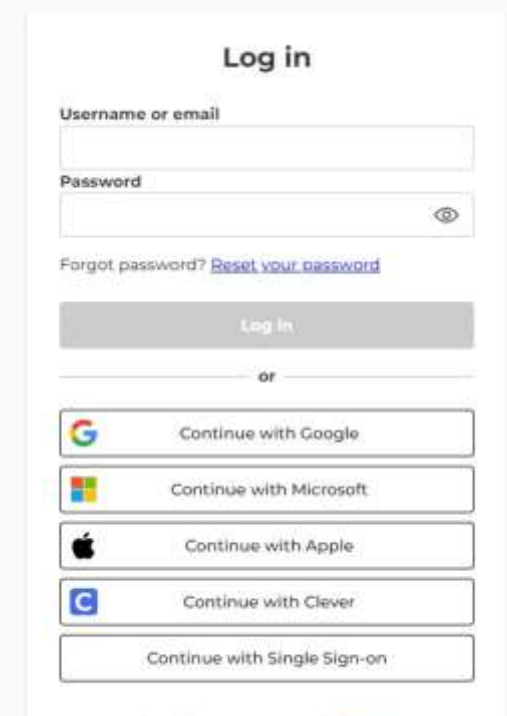

Don't have an account? Sign up

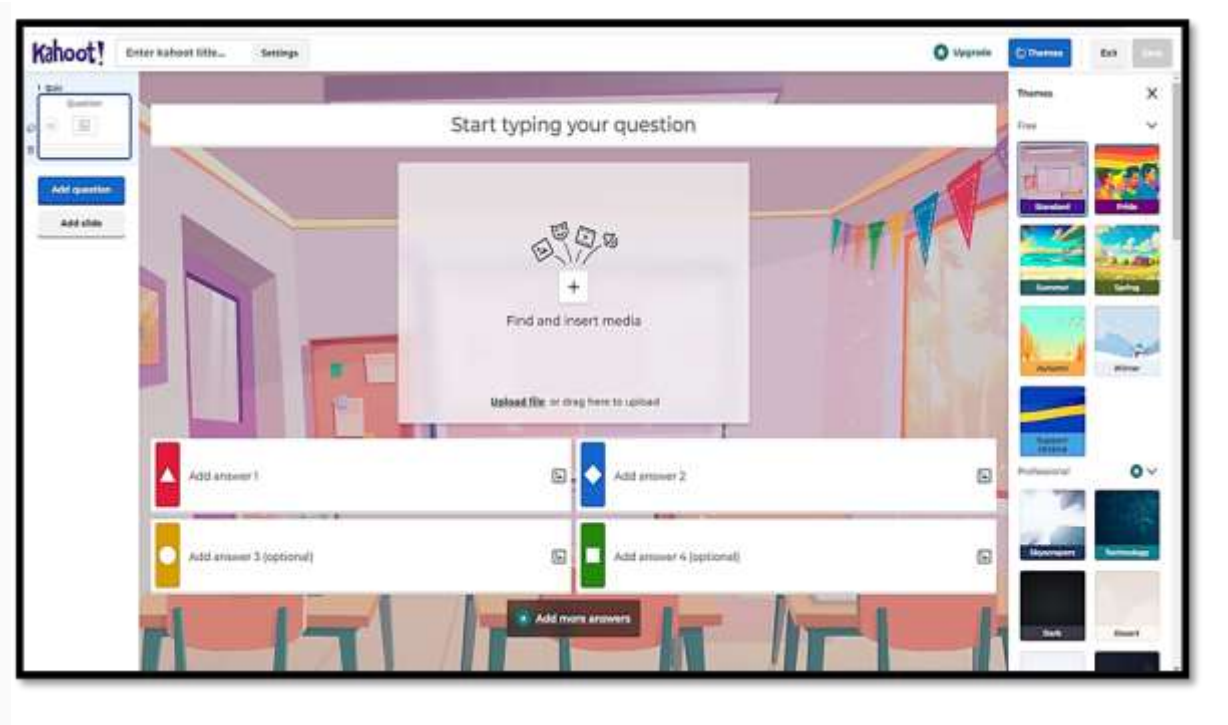

*Активност учесника креирање квиза.*

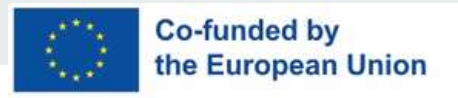

# **Testmoz – брзи и лаки квизови**

★ Testmoz је бесплатна дигитална алатка.

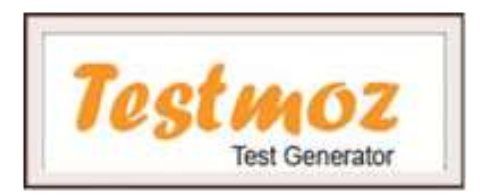

- ★ Приликом креирања квиза, корисник прво мора да унесе назив квиза и лозинку.
- ★ Изузетно је важно запамтити лозинку и линк квиза како би се квиз касније могао уређивати и делити са учесницима.
- ★ Овај се алат може користити при учењу на даљину,посебно као формативна оцена.
- ★ Квизови се могу користити као начин провере знања или понављања наставног садржаја.

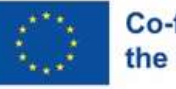

#### **Креирање квиза у** Testmoz-u

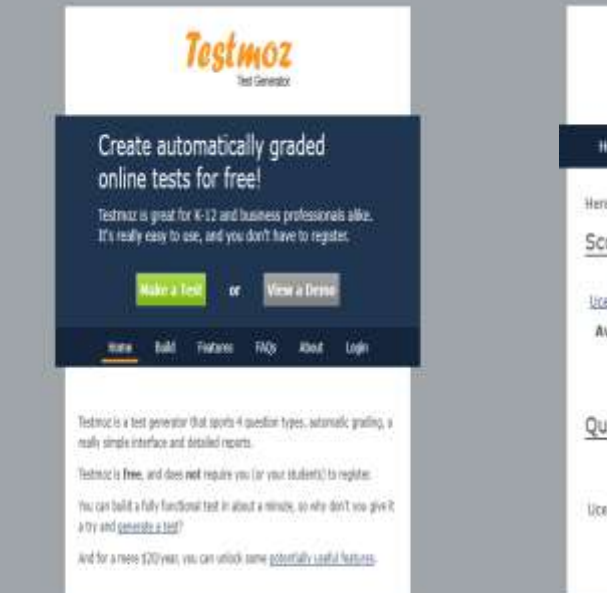

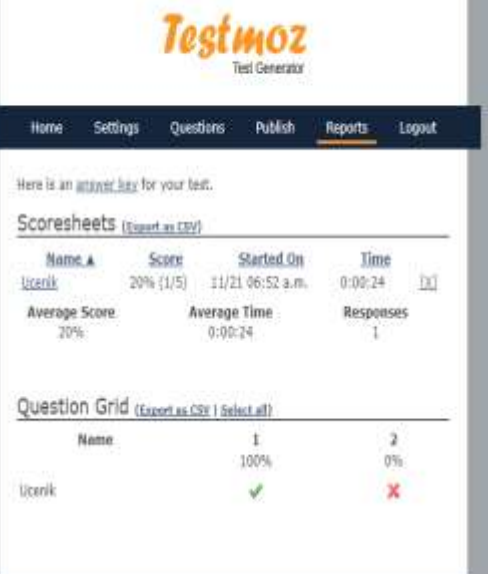

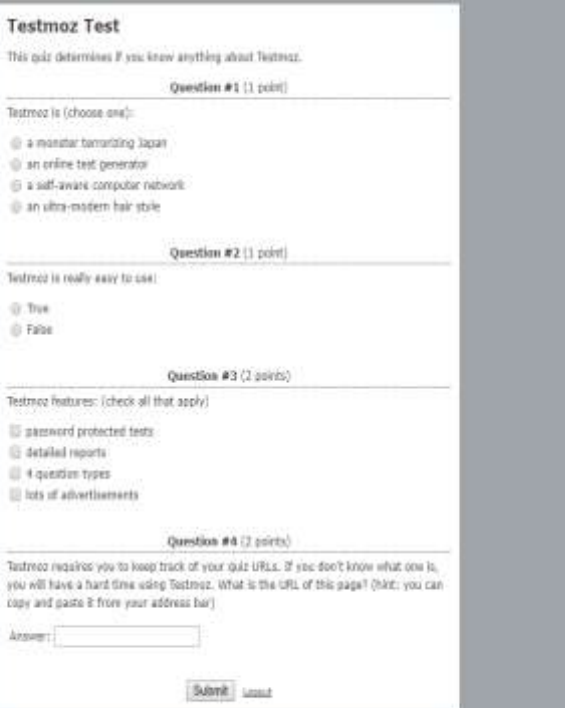

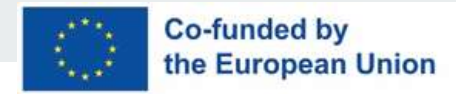

#### **Mentimetеr-израда упитника**

#### **III** Mentimeter

- ★ Алат који омогућава кориснику да поставља питања и прикупља повратне информације током презентације.
- ★ Учесници уносе своје одговоре преко мобилних уређаја и све што је потребно за приступ је код и линк.
- ★ Бесплатни налог наставника омогућава неограничен број учесника, анонимно гласање, квизове за ученике, ограничење од два питања по презентацији и пет питања по квизу
- ★ Наставници могу користити алат за кратке провере знања или за прикупљање информација од ученика.

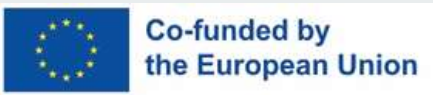

## **Креирање у Mentimeter-u**

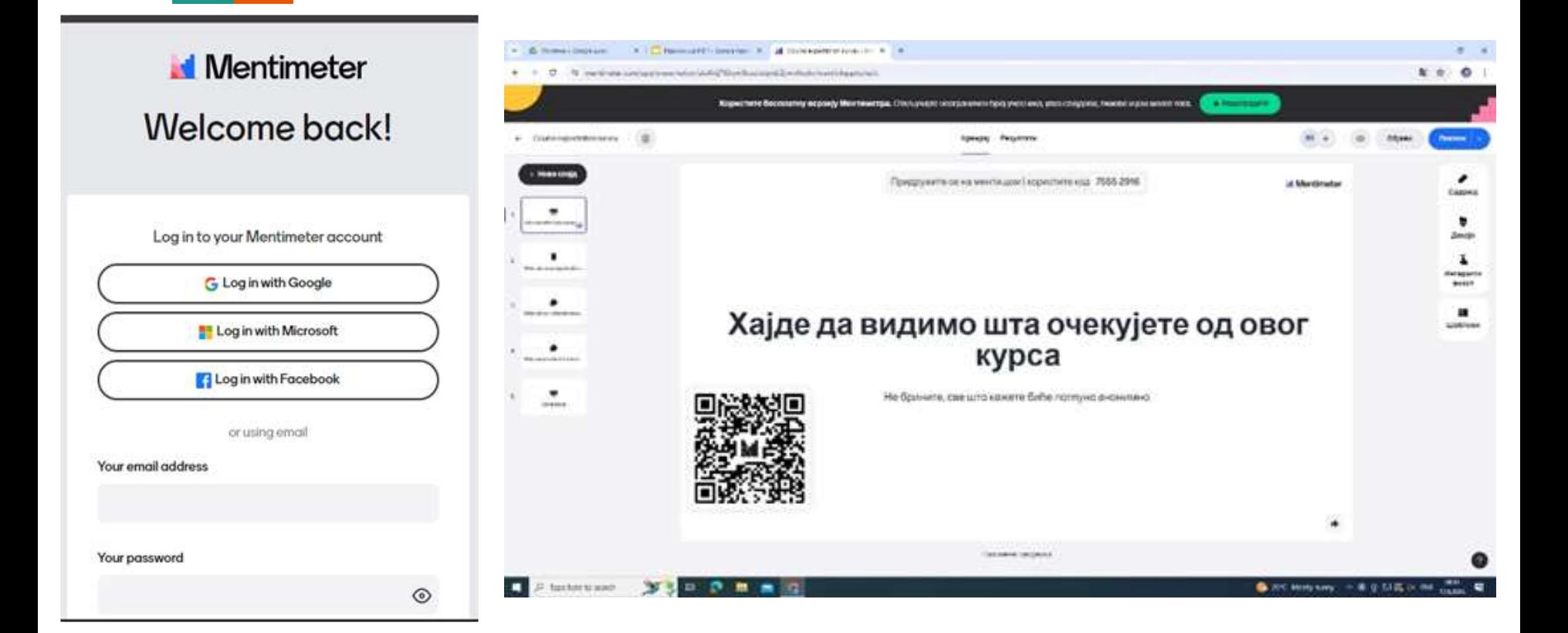

### **Canva-дигитални дизајн**

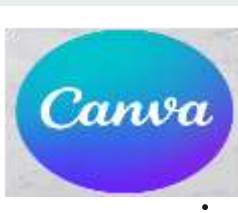

**Co-funded by** 

the European Union

- ★ Canva је аустралијска платформа за графички дизајн.
- ★ Доступан је преко веб претраживача, али постоји и апликација за мобилне уређаје.
- ★ Могуће је направити скоро сваку графику: постер, флајер, честитке, презентације, документе.
- $\star$  Бирајте, између хиљада образовних шаблона спремних за употребу за било који предмет.
- ★ Креирајте, занимљиве лекције и активности користећи слике, фонтове, видео записе, анимације и функције за уређивање.

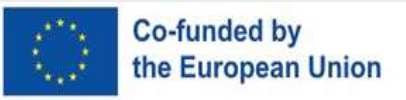

#### **Canva за образовање**

- $\star$  Креирајте, занимљиве лекције и активности користећи слике, фонтове, видео записе, анимације и функције за уређивање.
- ★ Повежите се са ученицима и мотивишите их где год да се налазе. Делите, прегледајте и дајте повратне информације о њиховом раду у реалном времену.
- $\star$  Обезбедите забавне и корисне повратне информације додавањем коментара са текстуалним или визуелним налепницама.

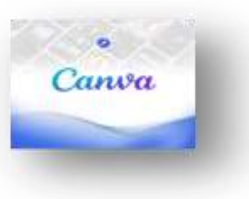

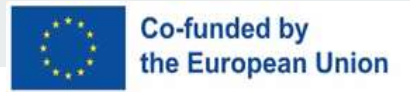

### **Радно окружење Canva**

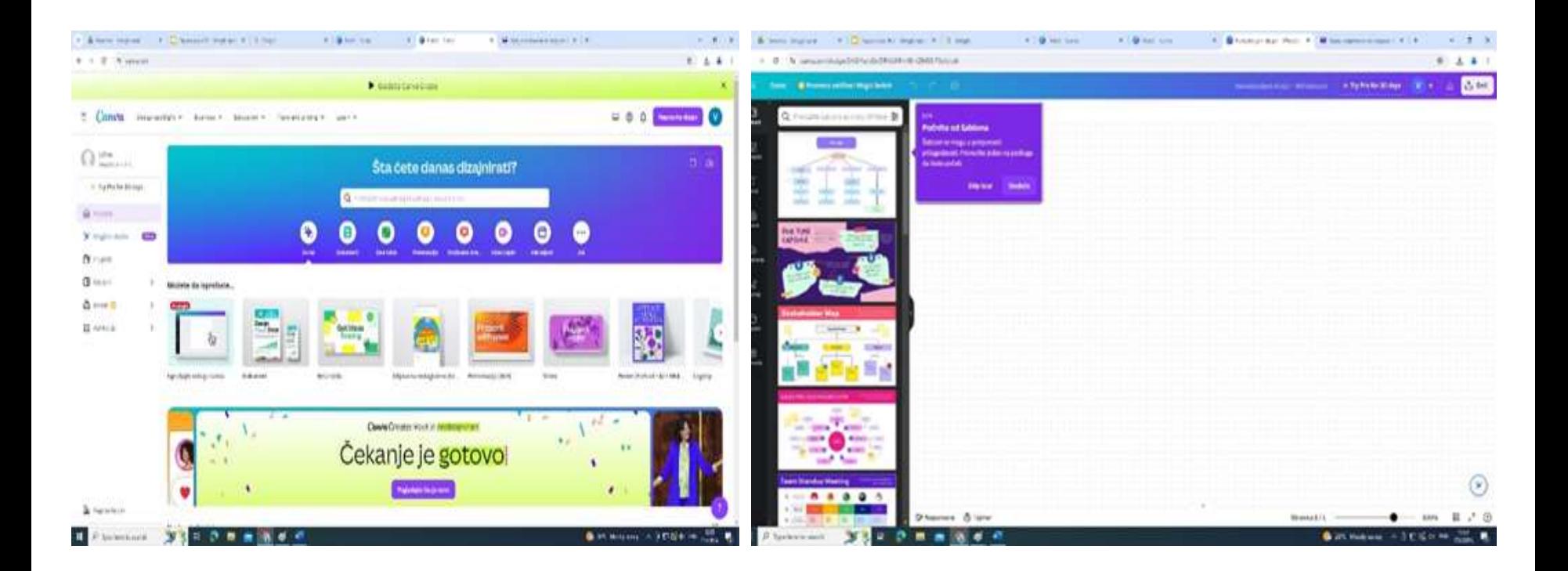

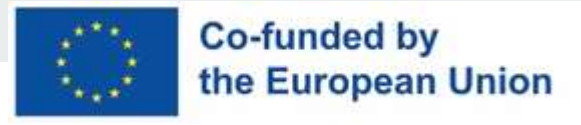

# **Googl disk i googl classroom**

- ★ Гугл је најпознатији Интернет-претраживач.
- $\star$  Појавом великог броја сервиса постао незаобилазан пратилац свих корисника веб-алата.
- ★ Лака доступност са било ког места (школа, кућа, радно место).
- ★ Пружа следеће функционалности: лако креирање нових докумената , додавање постојећих докумената, дељење докумената и истовремени рад више корисника у реалном времену.

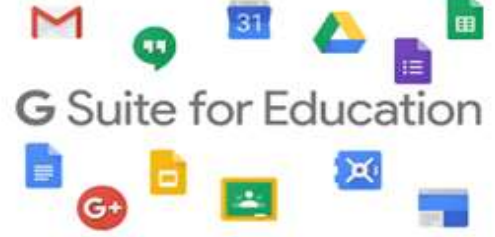

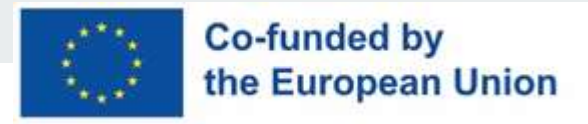

### **Предност Google Drive**

- $\star$  Апликација Google Drive чува све документе у облаку.
- $\star$  Следећи типови докумената се могу креирати или додати у Google disk:
- Документи за обраду текста
- Презентације
- Табеле
- Обрасци (Google forms)
- Google учионица

*Активност учесника на заједничком документу.*

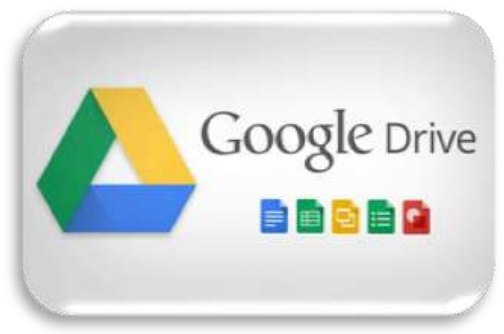

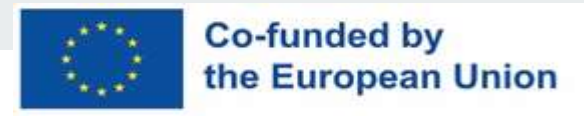

# **Креирање QR**

- $\star$  QR- кодове можете користити у свим наставним областима и у свим фазама наставе.
- $\star$  Постоји неколико бесплатних веб услуга које омогућавају бесплатно креирање и преузмимање QR- кода.
- ★ <https://www.unitag.io/qrcode>
- ★ <https://www.qr-code-generator.com/>
- ★ <https://www.qrcode-monkey.com/>

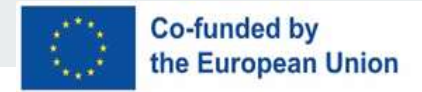

#### **Web QR generator - поступак израде**

#### Ми ћемо генерисати QR-код користећи

[https://www.qr-code-generator.com/.](https://www.qr-code-generator.com/)

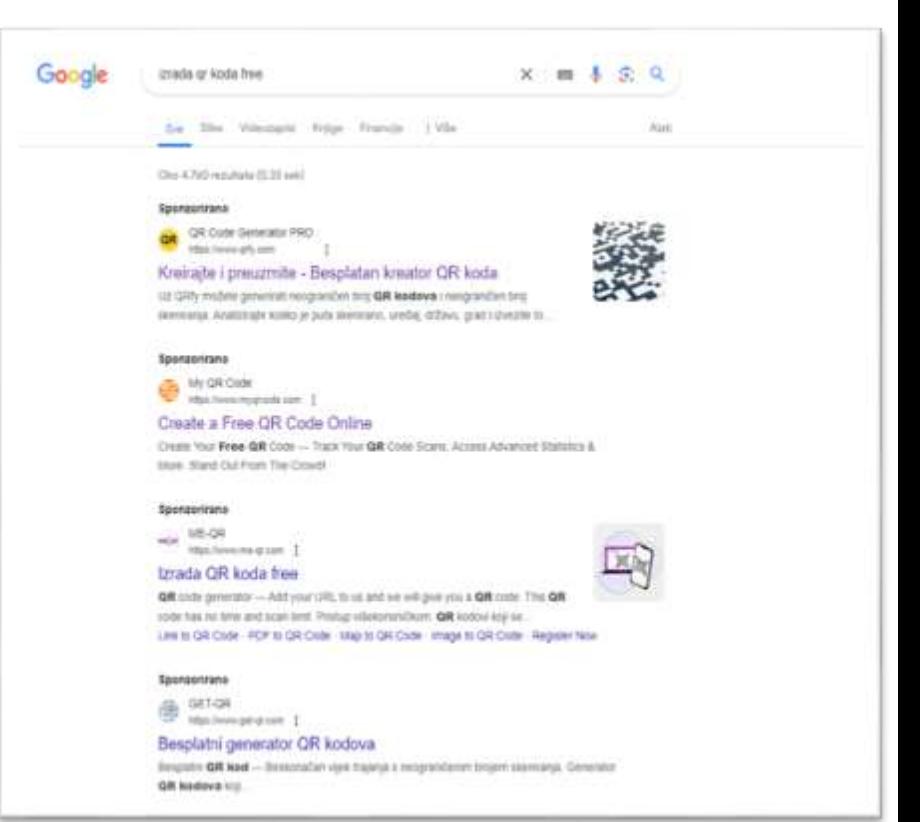

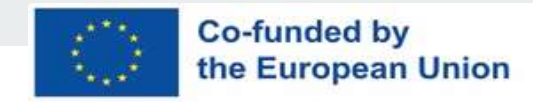

#### **Генерисање кода**

#### ★ Унос *url* адресе, избор шаблона, облика кода и преузимање.

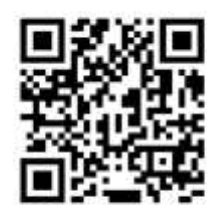

Scan me!

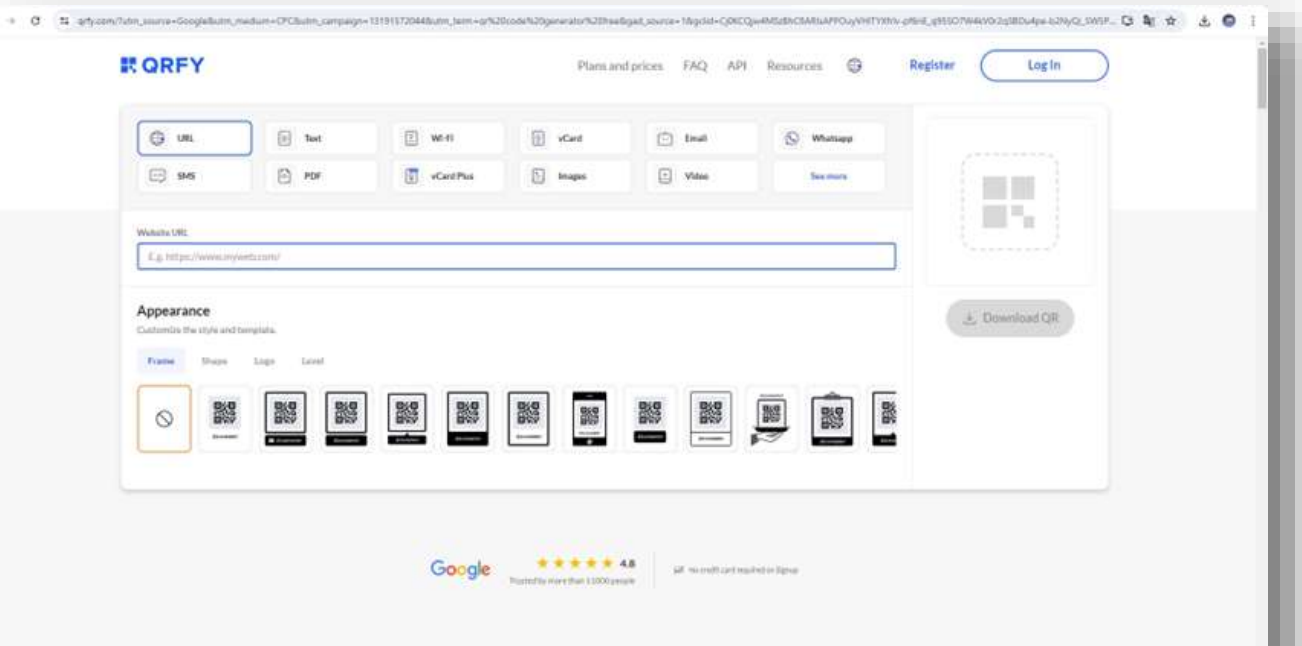

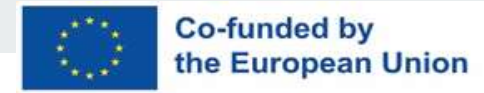

# **Хвала на пажњи**

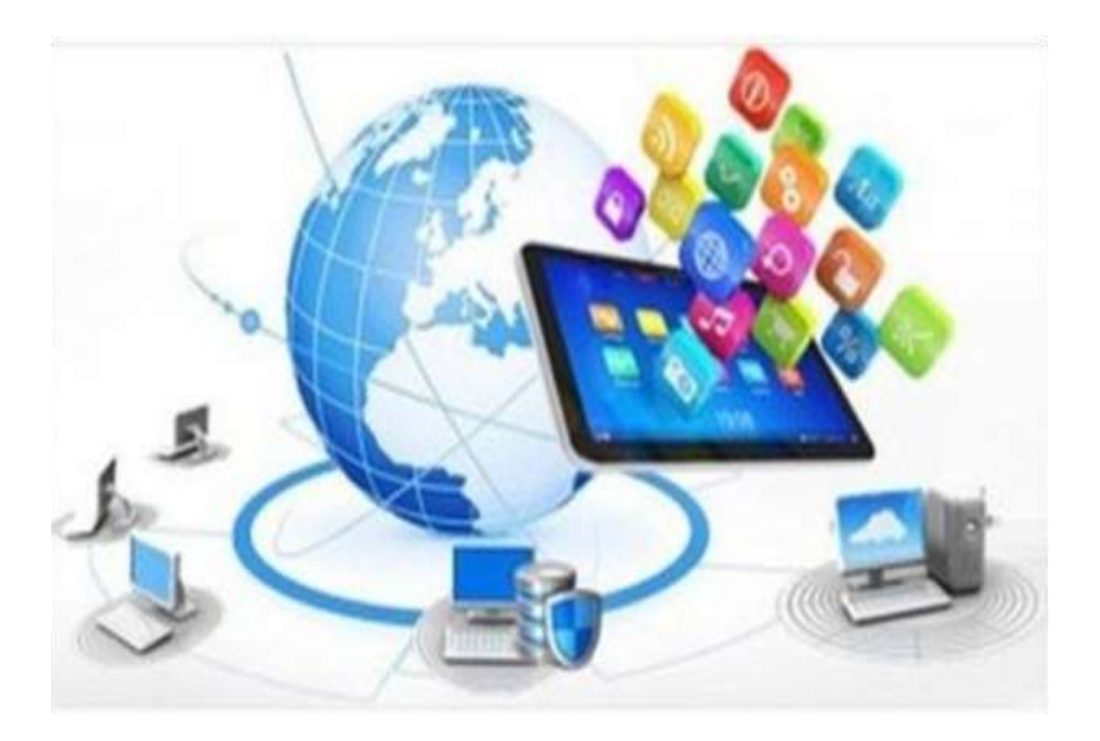

Реализатори: *Вера Кацаревић Јелена Вукашиновић Братислава Милетић*